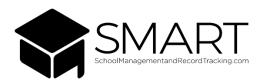

- Go to Smartflexportal.onlinesmart.net
  - > The Portal Login screen will appear
- Enter the credentials as shown in the email that you should have received from

donotreply@onlinesmart.net. (Image of a sample credential email found below)

> If you did not receive this email, you may search your inbox for

<u>donotreply@onlinesmart.net</u> and check your spam/junk folders or trash.

> If you determine that you did not receive the email, please reach out to your school

administrators who will be able to retrieve this information for you.

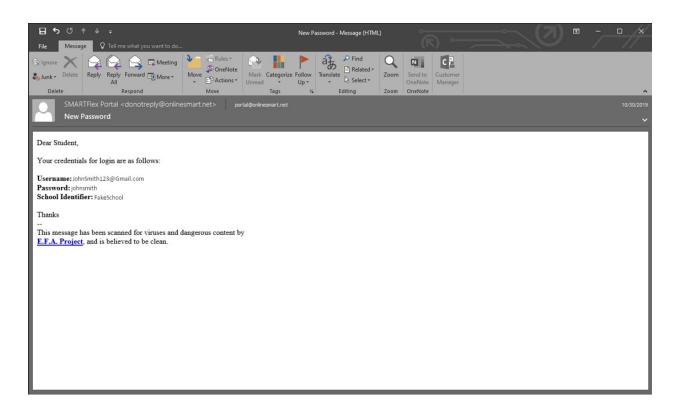